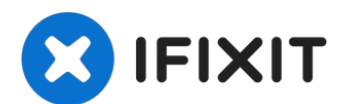

# **Toshiba Portege R705-P25 RAM Replacement**

Use this guide to replace RAM/Memory modules in...

Written By: Dustin Slade

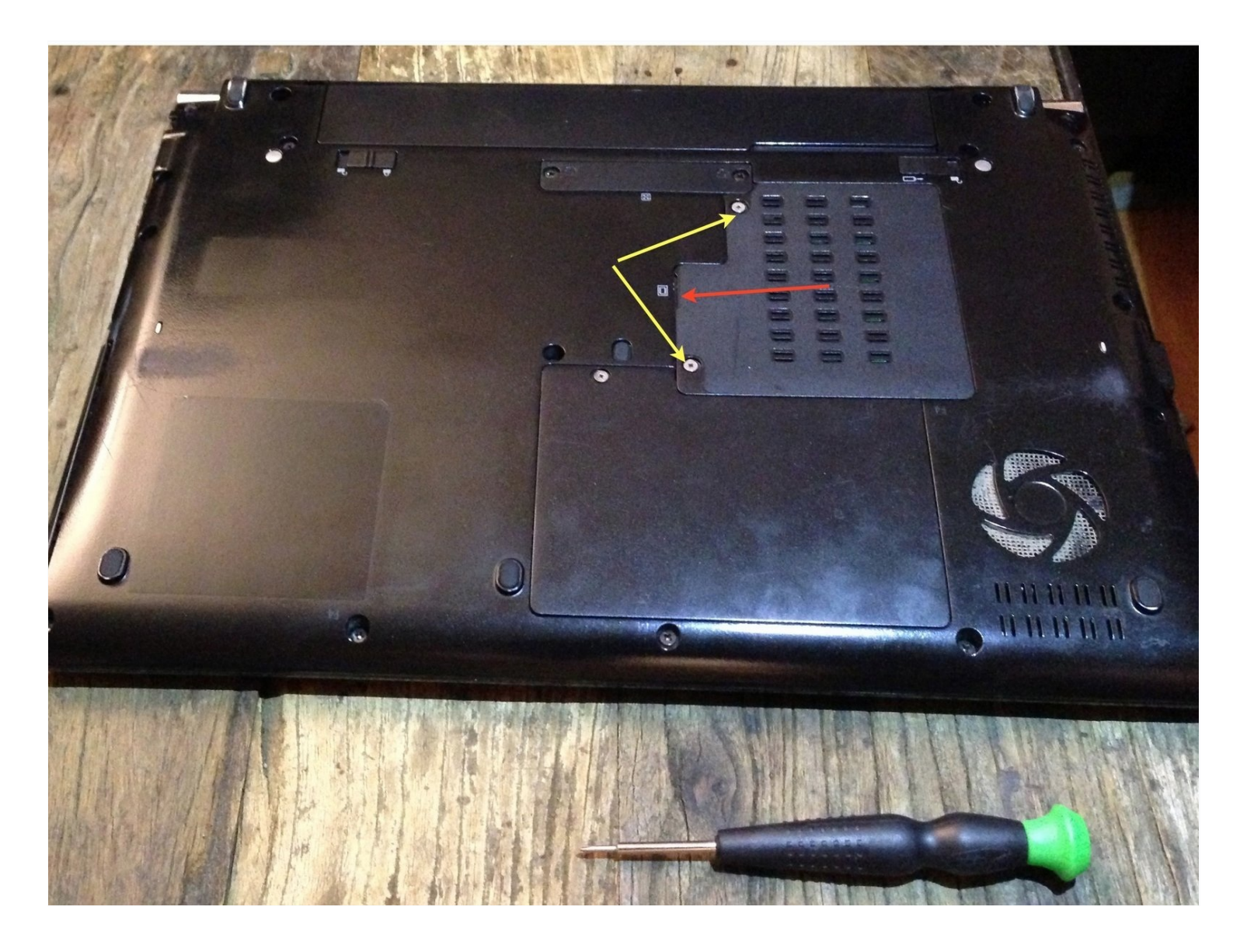

## **INTRODUCTION**

.

.

.

.

Use this guide to replace RAM/Memory modules in a Toshiba Portege R705-P25.

What is Random Access Memory (RAM)? Check out this iFixit page about [Computer](https://www.ifixit.com/Wiki/About_Computer_Memory) Memory to learn.

Some common reasons for this guide are replacing faulty memory modules/sticks or simply upgrading the pre-existing ones.

-Be careful on selecting new RAM modules as they may not be compatible with older laptops like this Toshiba Portege. Please refer to the Parts list to see what type of RAM would work best with this laptop or the Detailed Product [Specification.](https://support.dynabook.com/support/staticContentDetail?contentId=2709108&isFromTOCLink=false)

This guide instructs you how to locate the RAM access panel on the back and unscrew it. Then replace the RAM sticks. For extra help, please refer to the Service [Manual](https://support.dynabook.com/support/staticContentDetail?contentId=2728372&isFromTOCLink=false) (Pages 51-59).

**TOOLS:**

**PARTS:**

Phillips #00 [Screwdriver](https://www.ifixit.com/products/phillips-00-screwdriver) (1)

[PC3-10600](https://www.ifixit.com/products/pc3-10600-8-gb-ram-chip) 8 GB RAM Chip (1) [PC3-10600](https://www.ifixit.com/products/pc3-10600-4-gb-ram-chip) 4 GB RAM Chip (1)

### ${\bf S}$  **tep 1 — <code>RAM</code>**

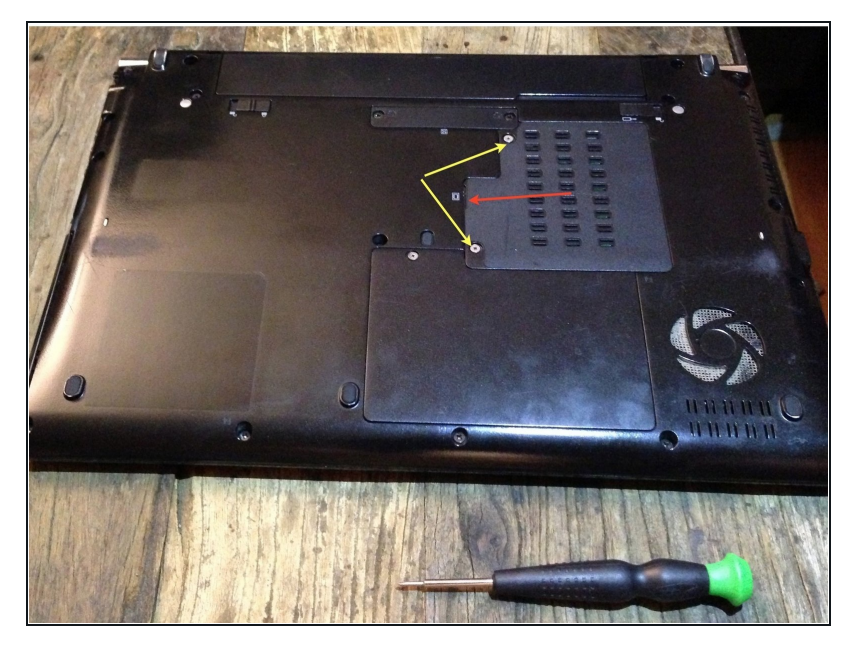

- F u ll y p o w e r o ff t h e m a c h in e and remove the battery. Failure to do so may result in damage to the computer.
- Turn the computer over a n d locate the RAM access panel (bracketed with yellow lines).

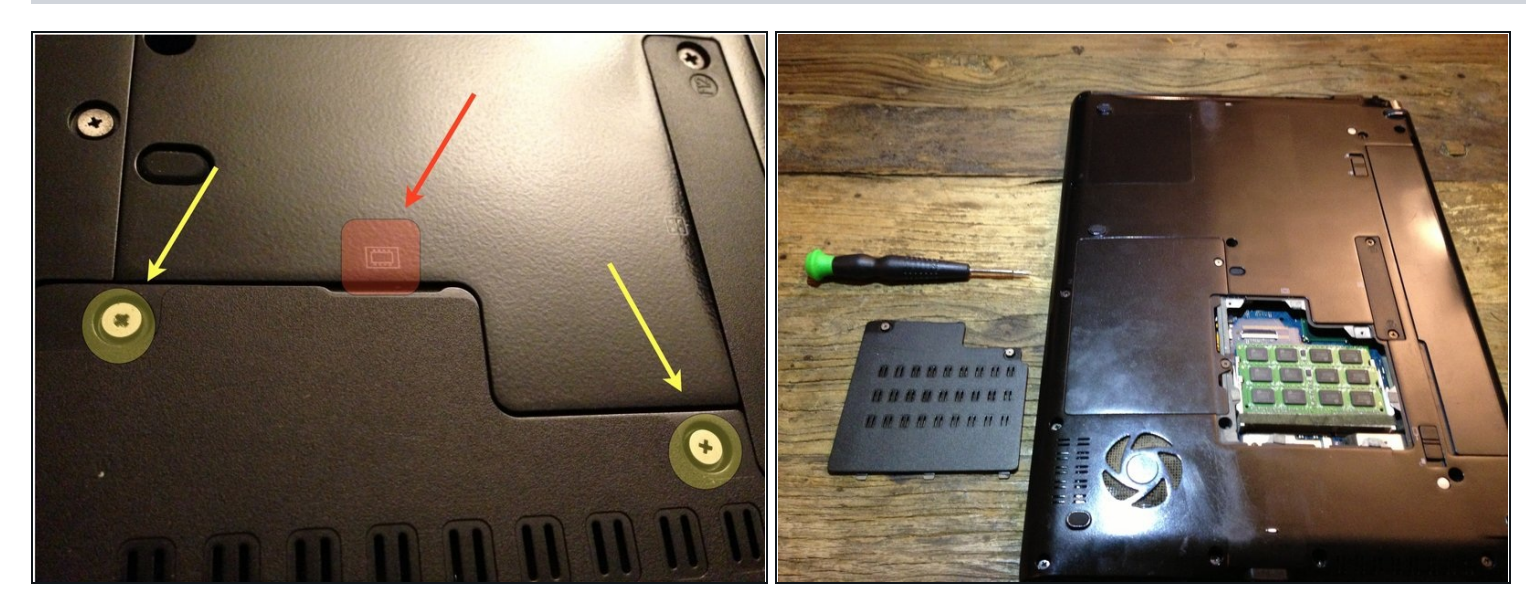

- Locate the head of each screw (highlighted in yellow). Using a small Phillips head  $\bullet$ screwdriver, fit the metal cross shaped point into the head of each screw.
- Apply medium-light pressure to the screwdriver and rotate counter-clockwise to unscrew the RAM access panel. Do this for both screws.
- Use your finger or screwdriver to remove the panel by gently lifting from the lip next to the icon indicated in red.
- $\textcircled{1}$  The unscrewed screws should not be completely removed from the RAM access panel. If they are, set them aside for later in a safe place where they will not get lost.

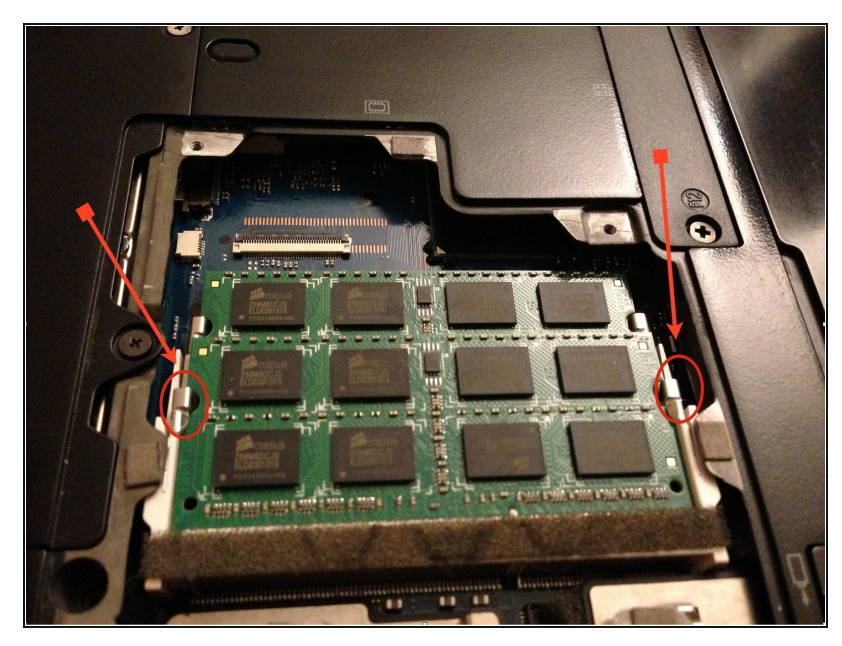

- Ground yourself appropriately by touching a metal object outside your working space or by using an anti-static bracelet. Failure to do so may cause serious damage to your computer.
- It is okay for your RAM modules to visually look different from our guide.
- Notice how one RAM module is directly below the other module. Work with the top one first, as it is difficult to access the bottom one with the top one still in place.
	- Locate the small metal tabs on either side of the top RAM stick/module marked by the red arrows. Then, gently pull them apart simultaneously to pop-up/unlock the RAM module.

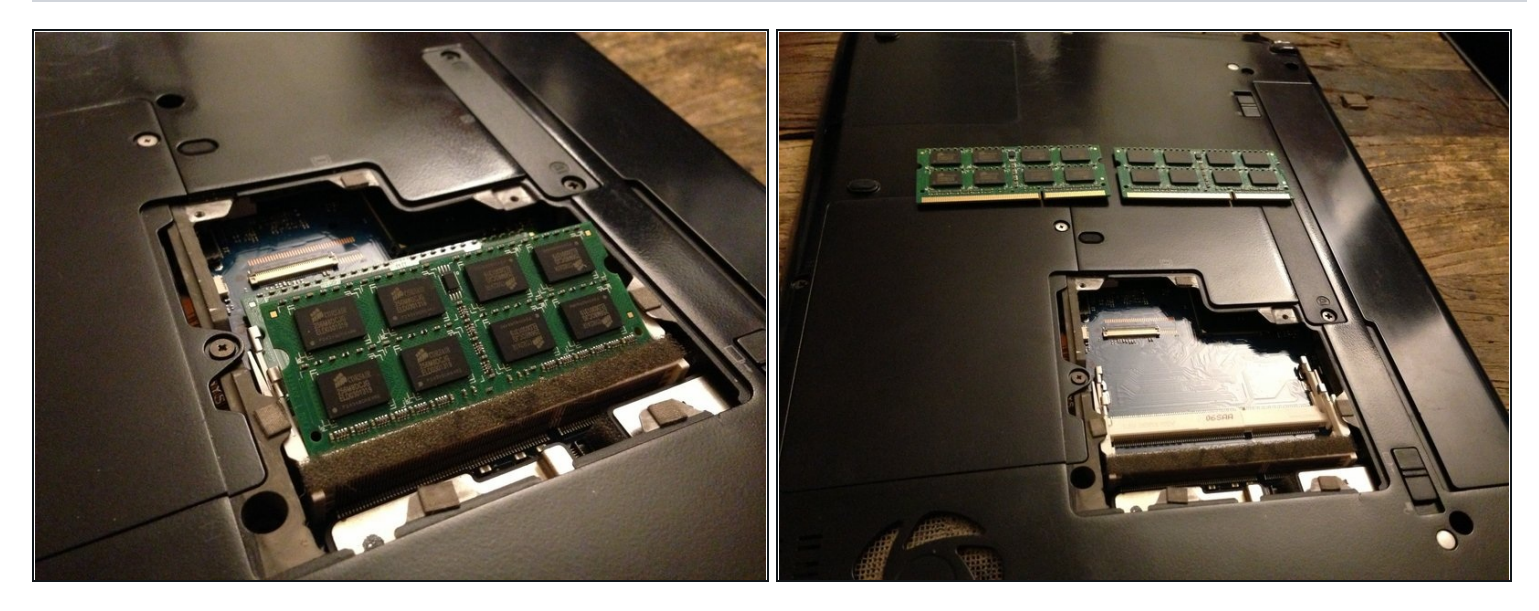

- $\overline{\textcircled{\scriptsize{1}}}$  After the tabs are popped off the RAM module, the module will rise and rest at a ~30° angle. You can now correctly remove it.
- $\triangle$  Failure to correctly remove the RAM module(s) may damage their gold reflective connectors, which may render the module(s) unusable. This process can also damage their housing, which could make that RAM slot unusable.
- Gently pull the RAM module out of its housing at the ~30° angle it rests at. Proceed to store the loose RAM modules in a safe place.
- To remove the second (lower) module, repeat Step 3 and Step 4.

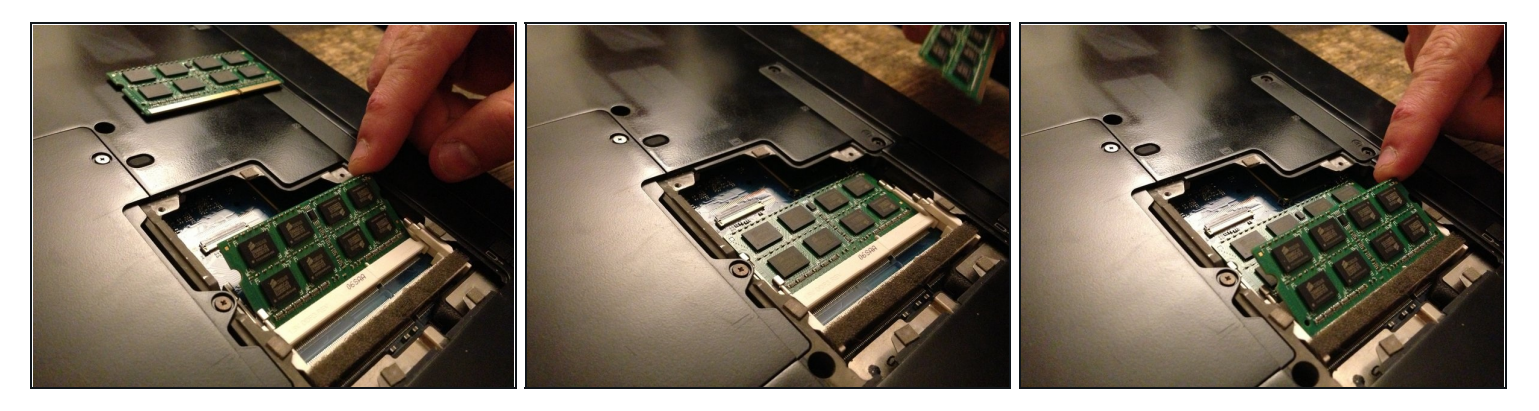

- $\blacksquare$  These last two steps are for replacing the RAM modules. It is okay for your replacement modules to visually look different from our guide.
- $\odot$  Start with installing RAM into the bottom housing first before installing RAM into the top housing.
- To insert the new RAM module, locate the appropriate RAM housing and place the module diagonally into the slot.
- Next, gently push the module down towards and into the laptop until the small metal tabs acoustically snap into place.
- If desired, repeat the last two steps for installing the top module.
- $\circled{1}$  If the replacement RAM module(s) do(es) not fit, please refer to our parts guide and disclaimer in the introduction. WARNING - Forcing the non-fitting module will result in damage to the computer.

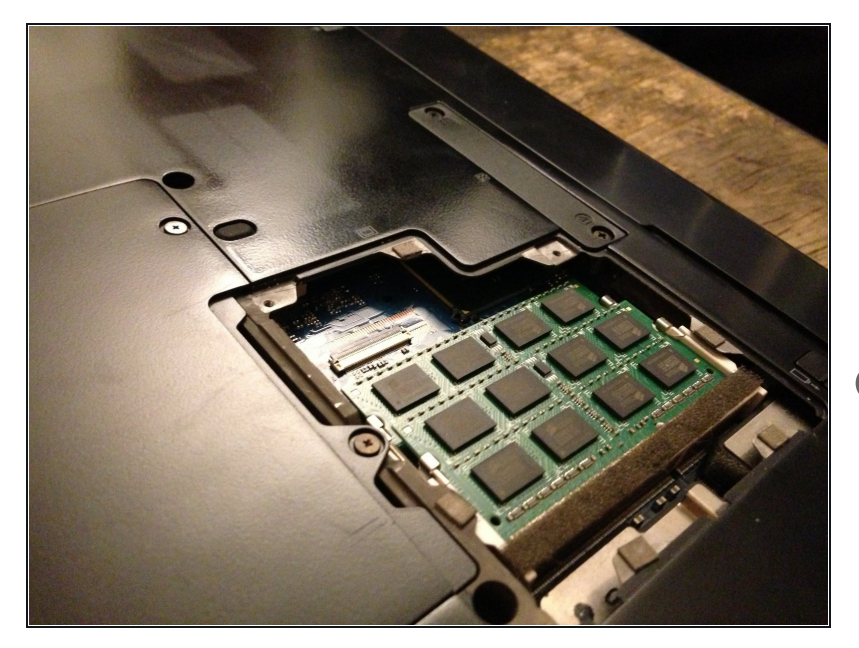

- $\bullet$ Once the desired amount of RAM is installed flush to the laptop backing, re-cover the area with the RAM access panel and gently screw clockwise back into place.
- Congratulations, you have n o w completed the replacement.